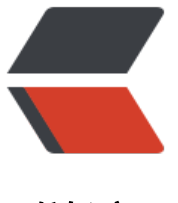

链滴

# Spring-Cloud 系列[第 2](https://ld246.com) 篇: spring-cloudeureka

作者: xjtushilei

- 原文链接:https://ld246.com/article/1497579524718
- 来源网站: [链滴](https://ld246.com/member/xjtushilei)
- 许可协议:[署名-相同方式共享 4.0 国际 \(CC BY-SA 4.0\)](https://ld246.com/article/1497579524718)

自学spring-cloud系列,越来越感觉spring-cloud很强大!

主要分为以下几篇:

- 1. spring-cloud-config: 分布式配置管理
- 2. spring-cloud-eureka: 服务注册与发现
- 3. spring-cloud-eureka-consumer: 远程服务调用和及其负载均衡
- 4. [spring-cloud-Hystrix: 熔断器保证服务](http://www.xjtushilei.com/2017/06/12/spring-cloud-series-spring-cloud-config)高可用
- 5. [spring-cloud-config-eureka-ribbon:](http://www.xjtushilei.com/2017/06/13/spring-cloud-series-spring-cloud-eureka) 分布式配置管理的高可用
- 6. [spring-cloud-bus: 配置信息的实时更新](http://www.xjtushilei.com/2017/06/13/spring-cloud-series-spring-cloud-eureka-consumer)
- 7. [spring-cloud-zuul: 网关基础服务](http://www.xjtushilei.com/2017/06/13/spring-cloud-series-spring-cloud-Hystrix)

# **介[绍](http://www.xjtushilei.com/2017/06/14/spring-cloud-series-spring-cloud-bus)**

sprin[g-cloud-eureka,被动式的服务发](http://www.xjtushilei.com/2017/06/14/spring-cloud-series-spring-cloud-zuul)现,统一监控和管理你的服务列表。

## **什么是服务发现?**

服务发现就像聊天室一个,每个用户来的时候去服务器上注册,这样他的好友们就能看到你,你同时也将 取好友的上线列表. 在微服务中,服务就相当于聊天室的用户,而服务注册中心就像聊天室服务器一样,目 服务发现的解决方案有Eureka,Consul,Etcd,Zookeeper,SmartStack,等等.

## **如何使用**

- 创建server端
- 创建client端

### **1. 创建server端**

### **1.1 单机版**

pom.xml:

```
 <dependency>
   <groupId>org.springframework.cloud</groupId>
   <artifactId>spring-cloud-starter-eureka-server</artifactId>
</dependency>
```
当然了,我已经在全局加入了一些其他配置文件,因为我使用了模块式的开发,所以这里很简单。

配置文件:

server: port: 8761

spring:

```
 application:
  name: eureka-server
```
eureka:

```
 instance:
  lease-expiration-duration-in-seconds: 6
  lease-renewal-interval-in-seconds: 2
 client:
  service-url:
   defaultZone: http://localhost:${server.port}/eureka/
```
一般端口都是8761,可以随意设置。

开发的时候,一般要设置以下两点

lease-expiration-duration-in-seconds: 6 意思是6秒不发送心跳检查, 就删除该实例, 默认90秒

lease-renewal-interval-in-seconds: 2 心跳检查的时间, 默认30秒

这里报一个 bug : 我设置6秒还是不管用, 依然是90秒才能剔除。可能是我时间设置的太短吗? 大家 以留言告诉我为什么。

启动:

```
@SpringBootApplication
@EnableConfigServer
public class SpringCloudConfigServerApplication {
```

```
 public static void main(String[] args) {
      SpringApplication.run(SpringCloudConfigServerApplication.class, args);
   }
}
```
在启动文件里,加入这样一句话就好啦。

#### **1.2 多节点版本**

在系统的hosts里写入:

127.0.0.1 peer1 127.0.0.1 peer2

节点1配置文件 application-peer1.yml :

server: port: 8761

spring: application: name: eureka-server eureka: instance: hostname: peer1 # lease-expiration-duration-in-seconds: 6 # lease-renewal-interval-in-seconds: 2 client: service-url: defaultZone: http://peer2:8762/eureka/

节点2配置文件 application-peer2.yml :

server: port: 8762

spring: application: name: eureka-server

eureka: instance: # lease-expiration-duration-in-seconds: 6 # lease-renewal-interval-in-seconds: 2 hostname: peer2 client: service-url: defaultZone: http://peer1:8761/eureka/

如果有更多个节点,更改端口号即可,并在 defaultZone:后面用逗号隔开,增加更多的就好了。

启动方法:

采用不同的配置文件启动:

```
java -jar eureka-server-1.0.0.jar --spring.profiles.active=peer1 
java -jar eureka-server-1.0.0.jar --spring.profiles.active=peer2
```
如果是用IDEA环境下运行,直接新配置一个运行环境就好了,如下图:

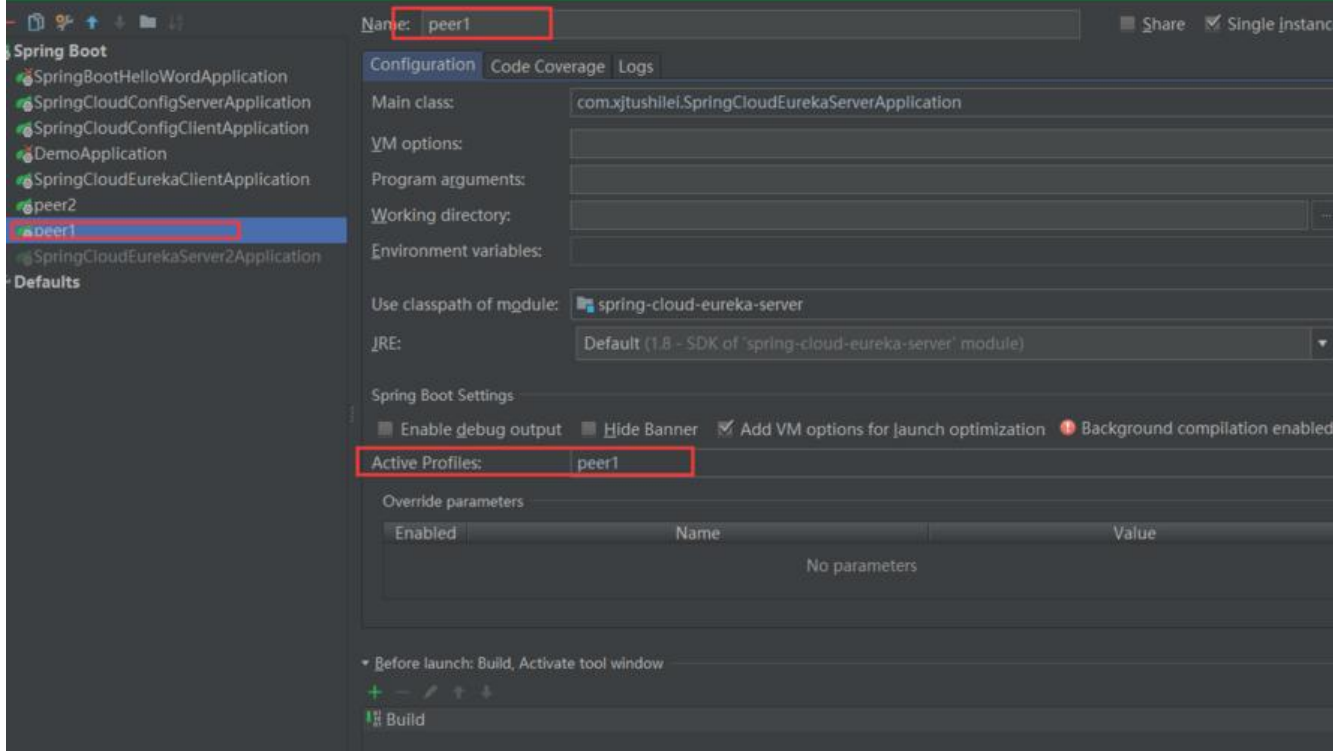

#### 然后在 dashboard 里查看, 可以看到:

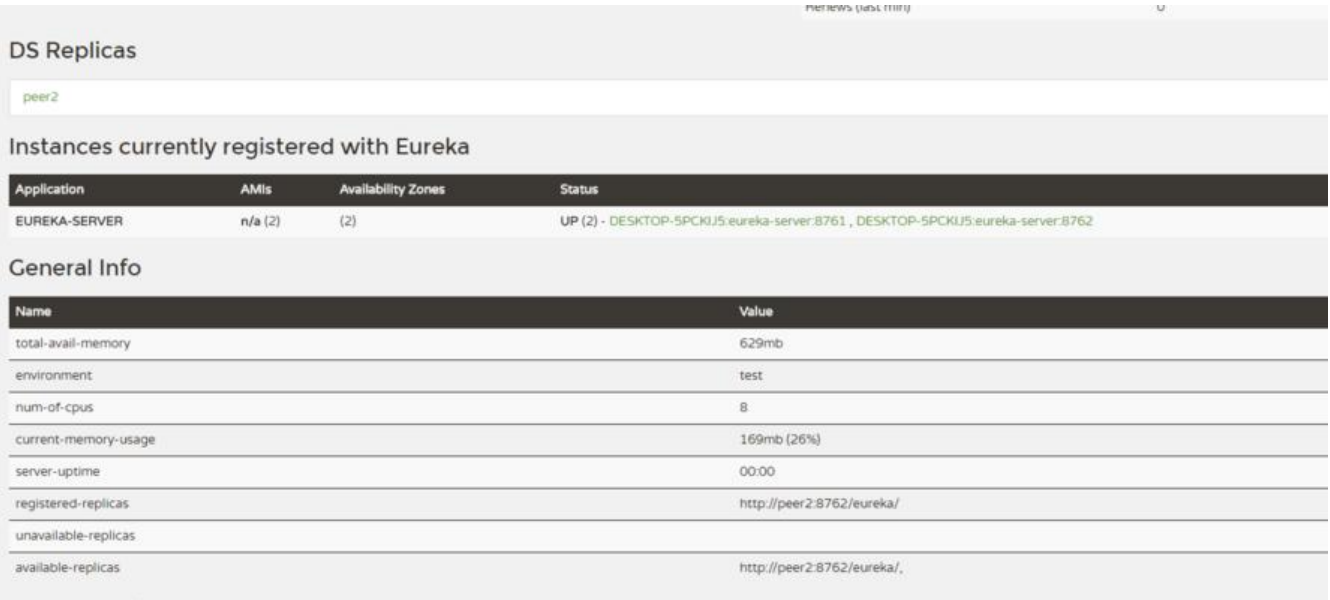

Instance Info

这里有好多坑,只有你踩过了才能发现真理。其中最主要的是不能用一样的hostname,注册时间有 慢和剔除时间有点慢。

### **2. 创建client端**

当然了,也很简单。

pom.xml:

<!--监控--> <dependency>

```
 <groupId>org.springframework.boot</groupId>
   <artifactId>spring-boot-starter-actuator</artifactId>
</dependency>
<!--服务注册-->
<dependency>
   <groupId>org.springframework.cloud</groupId>
```

```
 <artifactId>spring-cloud-starter-eureka</artifactId>
```

```
</dependency>
```
pom需要监控和服务注册,同样,推荐使用模块化开发,直接在顶层配置这两个,所有的文件都不需 额外配置。

配置文件:

```
server.port=8083
spring.application.name=eureka-client-1
eureka.client.service-url.defaultZone= http://peer1:8761/eureka/,http://peer2:8761/eureka/
```
这里配置也很简单,告诉我在哪里就好了。如果有多个service-url,直接增加就行了,如上所示。

### **示例源码**

所有源码在我的github仓库里,传送门: https://github.com/xjtushilei/spring-cloud-simples.git

## **支持**

如果你喜欢~ 给个星